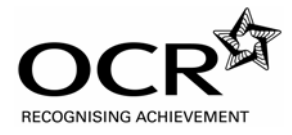

### **Advanced Subsidiary GCE INFORMATION AND COMMUNICATION TECHNOLOGY**

Unit G062: Structured ICT Tasks

### **Specimen Paper**

Additional Materials: data files

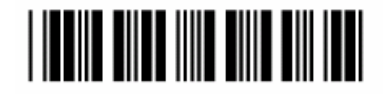

**G062QP** 

#### **INSTRUCTIONS TO CANDIDATES**

- You should attempt all tasks, working independently from other candidates.
- There are no time limitations on the tasks other than that they must be submitted by the appropriate internal deadline set by the Candidate's Centre. This deadline will reflect the need for the Centre to complete marking of the tasks and submission of marks to OCR by 15th May 200x.
- There are no restrictions on computing facilities, hardware or software that may be used.
- You are strongly advised to keep all your working notes as these may be required by the moderator.
- Reasons for answers to tasks are expected to form part of the work submitted.
- The total number of marks for this paper is 80.

#### **INFORMATION FOR CANDIDATES**

• **Candidates are reminded of the need for good English and clear presentation in their answers.** 

## • **They will be expected to have used software tools, such as spellcheckers, to help achieve this.**

#### **Notice to candidates**

1. The work which you submit for assessment must be your own. However, you may: **(a)** quote from books or any other sources: if you do, you must state which ones you have used;

**(b)** receive guidance from someone other than your teacher: if so you must tell your teacher,who will record the nature of the assistance given to you.

- 2. If you copy from someone else or allow another candidate to copy from you, or if you cheat in any other way, **you may be disqualified from at least the subject concerned.**
- 3. When you hand in your coursework for assessment, you will be required to sign that you have understood and followed the coursework and portfolio requirements for the subject.

#### **ALWAYS REMEMBER – YOUR WORK MUST BE YOUR OWN**

This document consists of **8** printed pages. SP (SLM) T12103 © OCR 2007 [QAN 500/2277/5] OCR is an exempt Charity **[Turn Over**

#### **Section A**

#### Answer **all** questions.

#### **Producing evidence:**

All evidence must be shown in the answer framework called "Structured Tasks Specimen Answers – nnnnn – xxxx.rtf" where nnnnn is your centre number and xxxx is your candidate number. The only exception to this is the user documentation which must be created in a new document, printed as a PDF (Portable Document Format) file and saved as "Structured Tasks Specimen Documentation – nnnnn – xxxx.pdf".

In addition to this, you should save the "Structured Tasks Specimen Answers – nnnnn – xxxx.pdf" document as a PDF file and give it the name of "Structured Tasks Specimen Answers – nnnnn – xxxx.rtf".

#### **Task 1**

#### **This is a design and software development task.**

EK Limited (Ltd) is a driving school in a large city with about 300 customers at any one time. Currently, 11 instructors are employed by EK Ltd. The driving school would like to produce some new stationery to provide a professional corporate image. Angela Keepax is one of the driving instructors.

EK Ltd want to produce business cards for all the instructors. When producing the business cards, the driving school want to use mail merge to automatically place the data about each instructor onto their card.

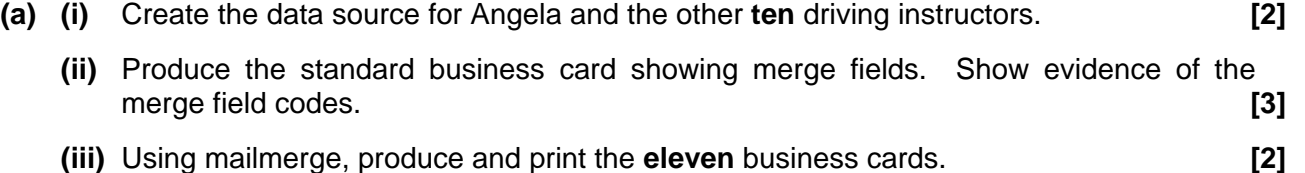

Angela Keepax is the instructor responsible for purchasing vehicles for the driving school. Whilst looking for vehicles, she notes down details of those she is interested in purchasing. The information she records about each vehicle is:

- where it is being sold
- registration mark (e.g. ZZ 05 ANG)
- year of first registration (e.g. 2005)
- current mileage
- make (e.g. Ford)
- model (e.g. Fiesta)
- engine size (e.g. 1300 cc)
- power (e.g. 110 bhp)
- manual or automatic
- colour
- metallic or standard paint
- whether or not it has
	- o air conditioning
	- o climate control
	- o electric windows
	- o central locking
	- o heated seats
	- o alloy wheels
- the purchase price.
- **(b)** Produce a data collection form that Angela can use when she records details about vehicles. **[6]**

## **[Total 13 Marks]**

#### **Task 2**

#### **This is a design, software development and implementation task.**

EK Ltd have decided to install a touch screen in their business premises. The screen can be used by customers to select information about the driving school. They would like to include:

- an opening screen
- contact details for the driving school
- prices of lessons
- pictures of some of their cars
- pictures of their instructors
- pass rate statistics
- a video of a driving technique
- **(a)** Using a diagram, design the overall structure of a presentation that can be used on the touch screen showing how all the screens will link together. **[3]**
- **(b)** Following the design in (a), produce the presentation that can be used on the touch screen.
	- **(i)** Show screenshot evidence of all the screens you have produced. **[4]**
	- **(ii)** Show screenshot evidence of how you included the video in the presentation. The evidence must be clear enough to prove that you have used a video. **[1]**
	- **(iii)** Show screenshot evidence of your master slide. **[1]**
	- **(iv)** Show screenshot evidence of how you set up buttons or hyperlinks. **[1]**

The driving school want to be able to make changes to the presentation themselves when it becomes necessary.

- **(c)** Produce user documentation to show how to:
	- change the prices of lessons
	- take digital photographs of cars and instructors
	- include photographs in the presentation
	- add a new screen to the presentation.

You should save your user documentation as a Portable Document Format (PDF) file giving it the name of "Structured Tasks Specimen Documentation – nnnnn – xxxx.pdf" where nnnnn is your centre number and xxxx is your candidate number. **[10]** 

The titles and sub-titles for each section of the user documentation should be automatically numbered. The contents page should be linked automatically to the titles and sub-titles.

- **(d) (i)** Produce screenshot evidence of how titles and sub-titles were automatically numbered within the user guide. **[1]** *l l l l l l l l l l l l l l l l l l l l l l l l l l l l l l l l*
	- **(ii)** Produce screenshot evidence of how the contents page for the user documentation was created and how the page numbers in the contents can be updated when the layout of pages changes. **[1]**

**[Total 22 Marks]** 

#### **Task 3**

**This is a design, software development and testing task.** 

As part of the touch screen presentation, EK Ltd would like a spreadsheet to be created to allow potential customers to see how much a lesson will cost. There are four different types of lessons. The lessons are charged at different amounts per hour, as shown in table 3.1.

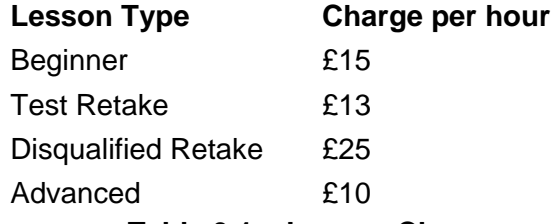

#### **Table 3.1 – Lesson Charges**

Lessons can only be taken in full hours up to a maximum of 3 hours. The second hour has a discount of £1 and the third hour has a discount of £2. For example, a beginner taking a 3 hour lesson would be charged  $£15 + £14 + £13 = £42$ .

- **(a) (i)** Design a screen that will allow customers to select the lesson type and duration and display the total charge on the screen. This design must **not** be completed in spreadsheet software. **[3]** 
	- **(ii)** Produce a design specification for the screen. **[3]**
- **(b)** Produce the spreadsheet for use on the touch screen.
	- **(i)** Provide evidence of the data look-up table used for the screen including the row and column headings (e.g. 1, 2, 3; A, B, C). **[1]**
	- **(ii)** Provide evidence of the screen showing how a disqualified retake has been selected for 3 hours. **[2]**
	- **(iii)** Provide evidence of the formulae or macros used, including the row and column headings (e.g. 1, 2, 3; A, B, C). You should annotate the evidence, describing the purpose of each component. **[3]**
- **(c)** Produce a table of test data using the structure below. You should plan **five** different tests that could be used to test this model, clearly identifying any input values to be used and the expected output values. Only the first five tests will be assessed. **[5]**

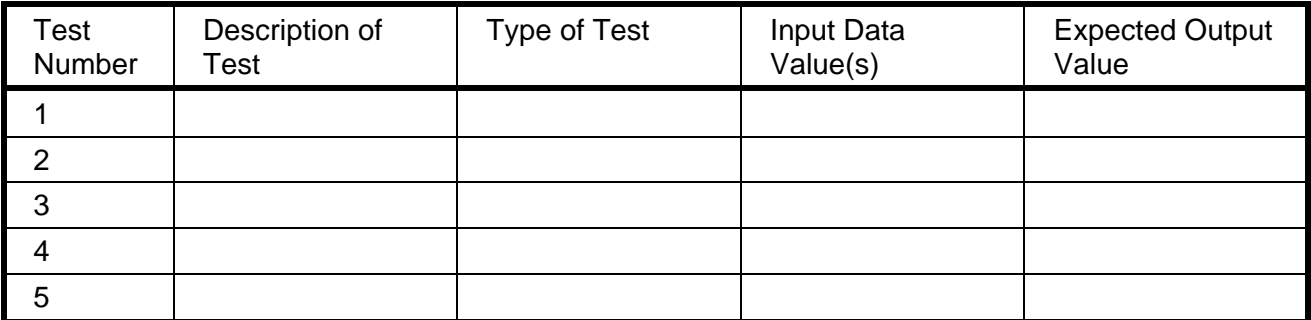

**[Total 17 Marks]** 

#### **Task 4**

#### **This is a software development and testing task.**

EK Ltd currently use a paper based system. When a customer books a lesson, their record card at the driving school is updated. An example of a record card is shown in table 4.1.

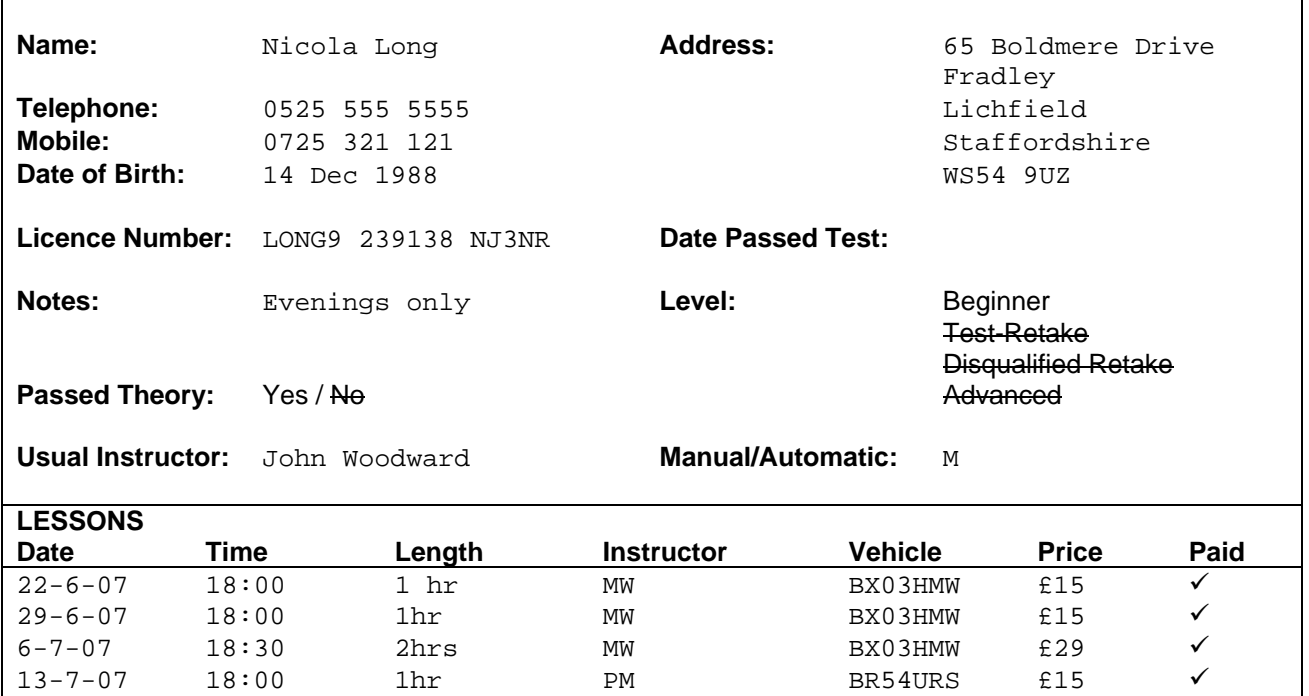

#### **Table 4.1 – Driving School Record Card**

20-7-07 18:00 3hrs MW BX03HMW £42 √

3-8-07 18:30 1hr MW BA55WEP £15 5-8-07 20:00 1hr MW BA55WEP £15

The driving school also has record cards for its vehicles and instructors. The record card for each vehicle has information about its registration mark, make, model, vear of registration, manual/automatic, availability and notes. The vehicle is either available or unavailable for use by the driving instructors at any one time. Notes for the vehicle are kept about its service history and any damage that is caused. The record card for each instructor has information about the instructor's name, date of birth, gender, date of first employment, date left (if appropriate) and National Insurance number.

EK Ltd have decided to use a database. Four data files for the database can be found at http://www.ocr.org/..(url to be confirmed) – these are CUSTOMER, INSTRUCTOR, VEHICLE and LESSON.

- **(a)** Import the data from instructors.txt, customers.txt, vehicles.txt and lessons.txt and build the database table structure for the driving school. You will need to define primary keys, foreign keys and relationships. You will also need to amend the data and structure to remove any redundant data and create relationships.
	- **(i)** Produce screenshot evidence to show the data types for each attribute with the primary keys used for each table (CUSTOMER, INSTRUCTOR, VEHICLE, LESSON). **[5]**
	- **(ii)** Produce screenshot evidence to show the relationships between each table. **[1]**
- **(b) (i)** Show screenshot evidence of **all** the data in the CUSTOMER, INSTRUCTOR and VEHICLE tables. **[1]**
- **(ii)** Add **all** the data for the lessons from table 4.1. Show screenshot evidence of **all** the data in the LESSONS table. **[2]**
- **(c)** Give **two** different items of test data, with reasons, that could be used to test invalid input of the National Insurance number for the Driving Instructor. **[2]**
- **(d) (i)** Create a validation rule that ensures the input of transmission for the VEHICLE table can only be M or A. Show evidence of how the validation rule was set up, including the customised error message. **[1]**
	- **(ii)** Test this validation rule by entering invalid data and produce a screenshot to show evidence of the customised error message that appears. Input data used should be clearly labelled. **[1]**
- **(e) (i)** Create a validation rule that ensures the input of date of birth for the CUSTOMER table can only be for customers who are at least 17 years old. Show evidence of how the validation rule was set up, including the customised error message. **[1]** 
	- **(ii)** Test this validation rule by entering invalid data and produce a screenshot to show evidence of the customised error message that appears. Input data used should be clearly labelled. **[1]**

The driving school want to be able to print various lists about the data.

- **(f) (i)** Produce screenshot evidence of a report to show all lessons on 29 June 2007 for John Woodward who is one of the driving instructors. The report must include at least the time and length of each lesson and the full name of each customer. **[2]**
	- **(ii)** Produce a report to show all future lessons for Nicola Long (as from but not including 29 June 2007), include the finishing time of each lesson which is not stored in the database. You should provide screenshot evidence of how the finishing time is calculated and of the report showing all necessary data. **[2]**

Each customer will need a weekly invoice to show the lessons that have not been paid for and how much money is owed. EK Ltd shows Value Added Tax (VAT) on their invoices. The charges shown in table 3.1 already **include** VAT so you should be **subtracting** VAT. When EK Ltd produces each invoice, they would like to input the customer number when prompted so only one invoice is produced at a time.

- **(g) (i)** Create an invoice that can be used for any customer. As evidence you should include screenshots of invoices for customers who have any unpaid lessons. **[3]** 
	- **(ii)** Produce screenshot evidence of the calculations used for the invoices. **[3]**
	- **(iii)** Provide screenshot evidence of the query structure used to organise the data for the invoice. **[1]**

The driving school are concerned that the invoices contain accurate data. In order to facilitate testing, some test data needs to be added to the lessons table. This is given below.

| Customer       | Instructor | Car    | Date       | Time      | Length  | Price | Paid      |
|----------------|------------|--------|------------|-----------|---------|-------|-----------|
| Kelly Alfstone | Jock Smith | Megane | 1 July 07  | 12:00 pm  | 2 hours | £29   | <b>No</b> |
| Kelly Alfstone | Jock Smith | Megane | 8 July 07  | 12:00 pm  | 1 hour  | £15   | Yes       |
| Kelly Alfstone | Jock Smith | Megane | 15 July 07 | 12:00 pm  | 1 hour  | £15   | <b>No</b> |
| Liene Hilton   | Jock Smith | Megane | 3 July 07  | $2:00$ pm | 1 hour  | £13   | <b>No</b> |
| Liene Hilton   | Jock Smith | Megane | 10 July 07 | $2:00$ pm | 2 hours | £25   | <b>No</b> |

**Table 4.2 – Test Data**

 **[Turn Over**

 **7** 

Below is a test plan using the test data in table 4.2 above.

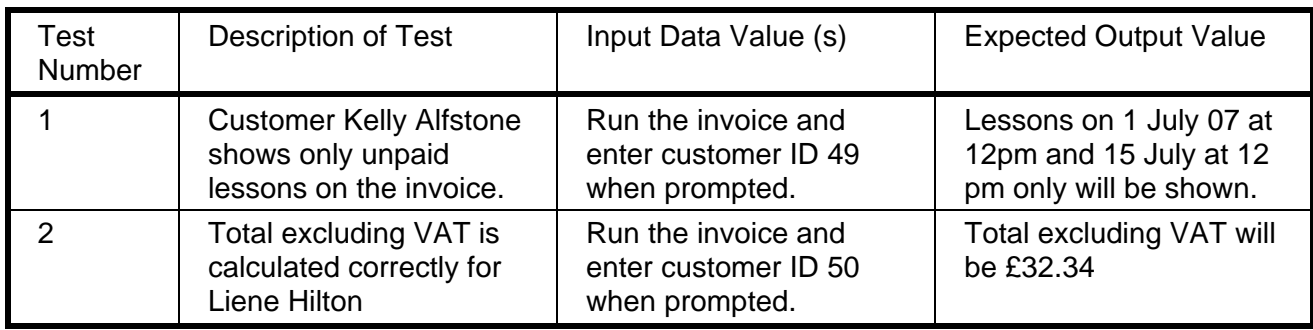

### **Table 4.3 – Test Plan**

**(h)** Follow the test plan in table 4.3 to produce screenshot evidence of testing the invoices. Use labels to identify the actual output values. **[2]** 

**[Total 28 Marks]** 

**Total [80]** 

#### *Copyright Acknowledgements:*

Permission to reproduce items where third-party owned material protected by copyright is included has been sought and cleared where possible. Every reasonable effort has been made by the publisher (OCR) to trace copyright holders, but if any items requiring clearance have unwittingly been included, the publisher will be pleased to make amends at the earliest opportunity.

OCR is part of the Cambridge Assessment Group. Cambridge Assessment is the brand name of University of Cambridge Local Examinations Syndicate (UCLES), which is itself a department of the University of Cambridge

© OCR 2007

 **8** 

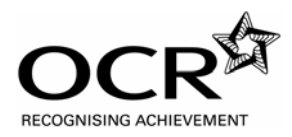

Oxford Cambridge and RSA Examinations

**Advanced Subsidiary GCE** 

## **INFORMATION AND COMMUNICATION TECHNOLOGY G062MS**

Unit G062: Structured ICT Tasks

### **Specimen Mark Scheme**

The maximum mark for this paper is **80**.

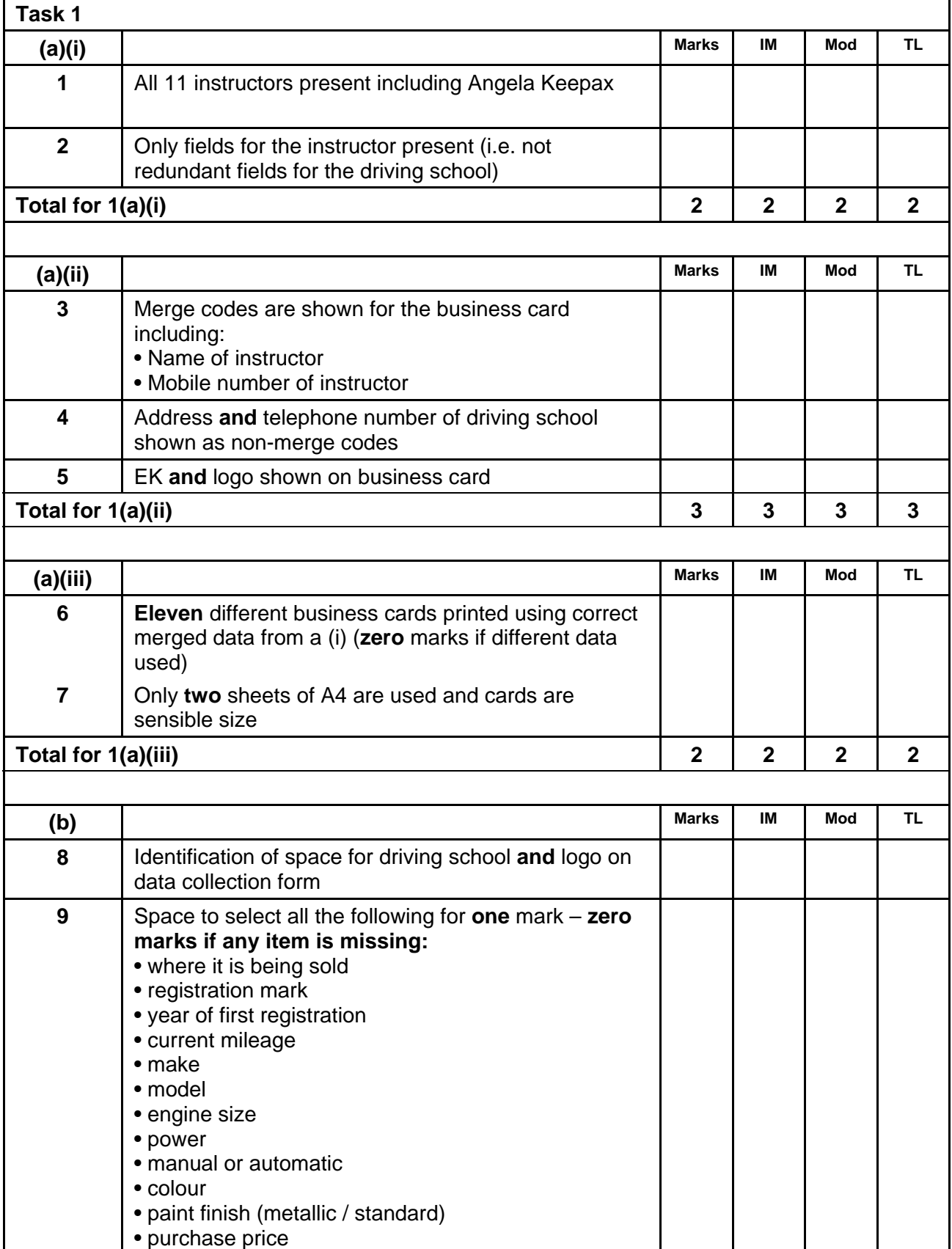

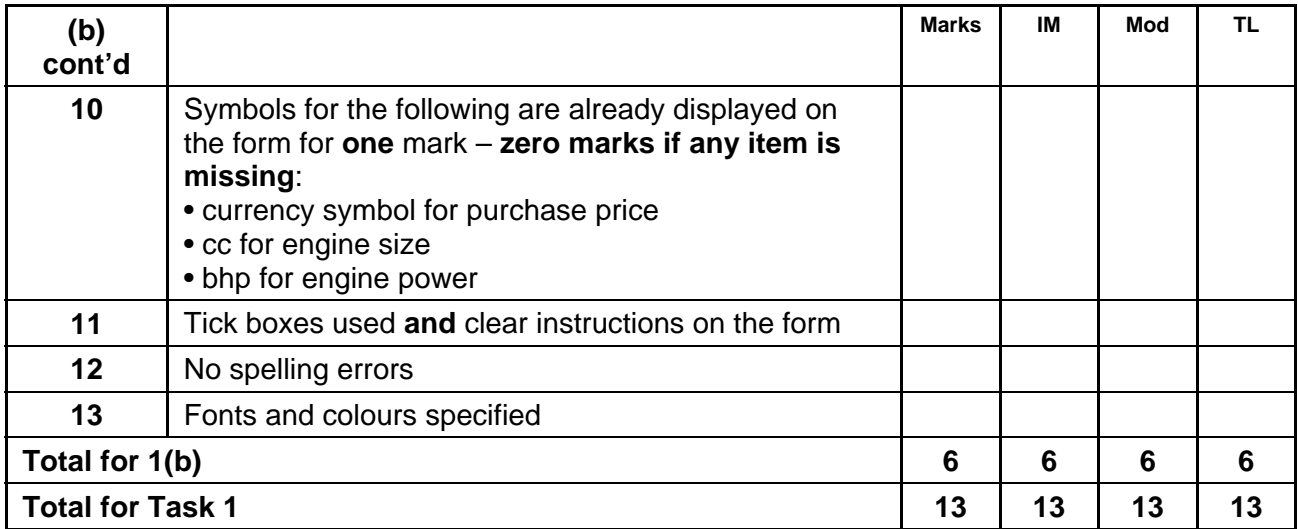

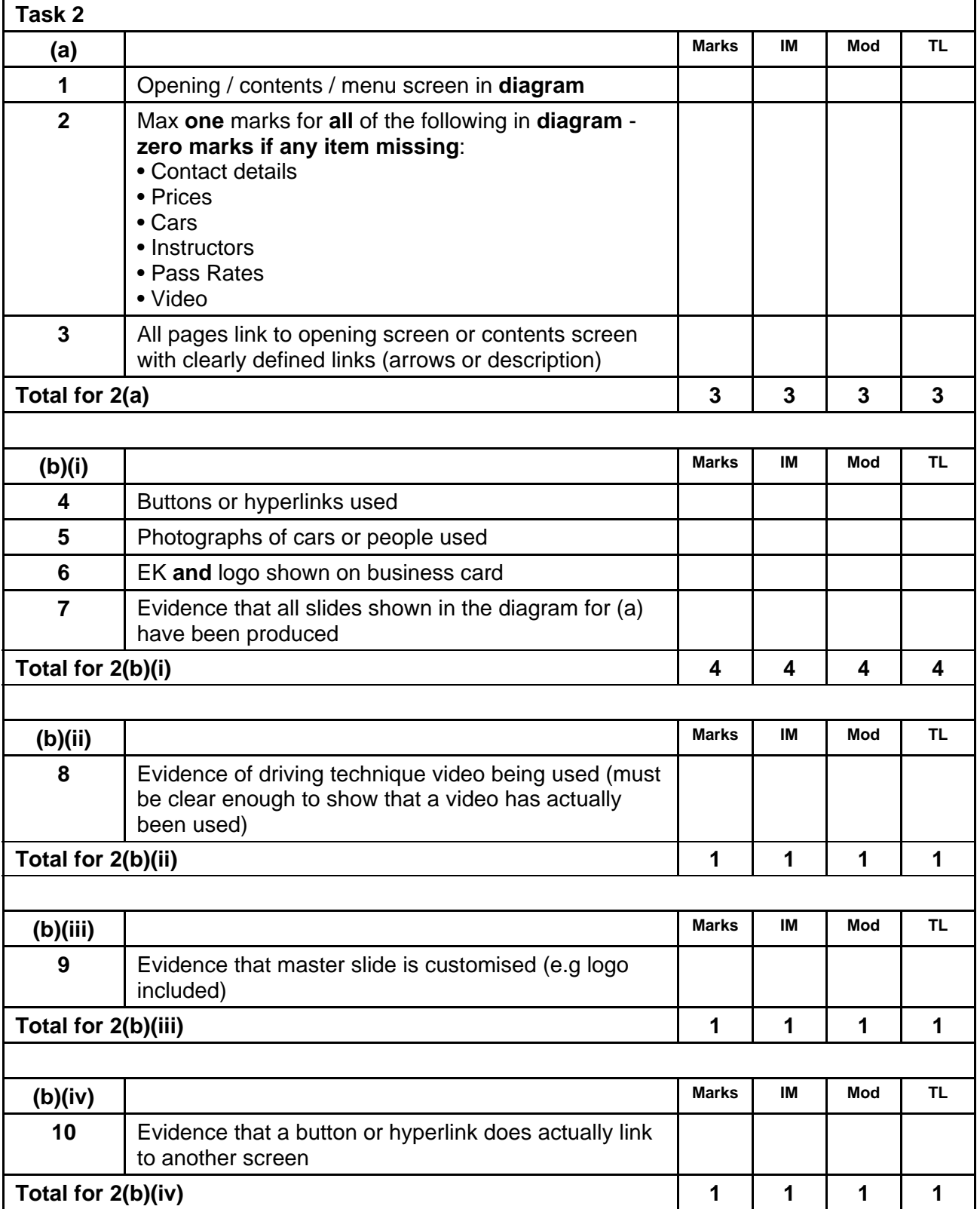

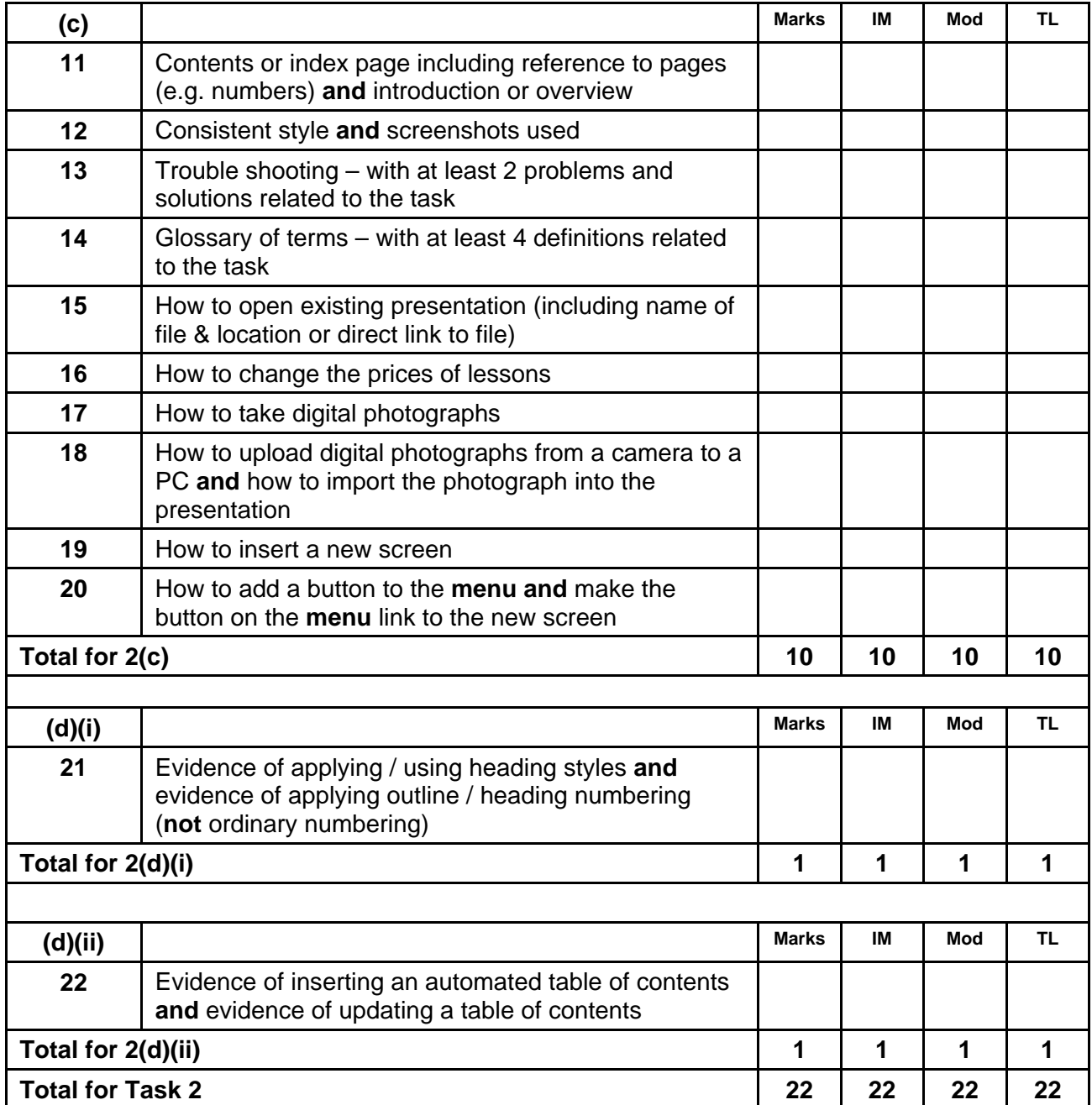

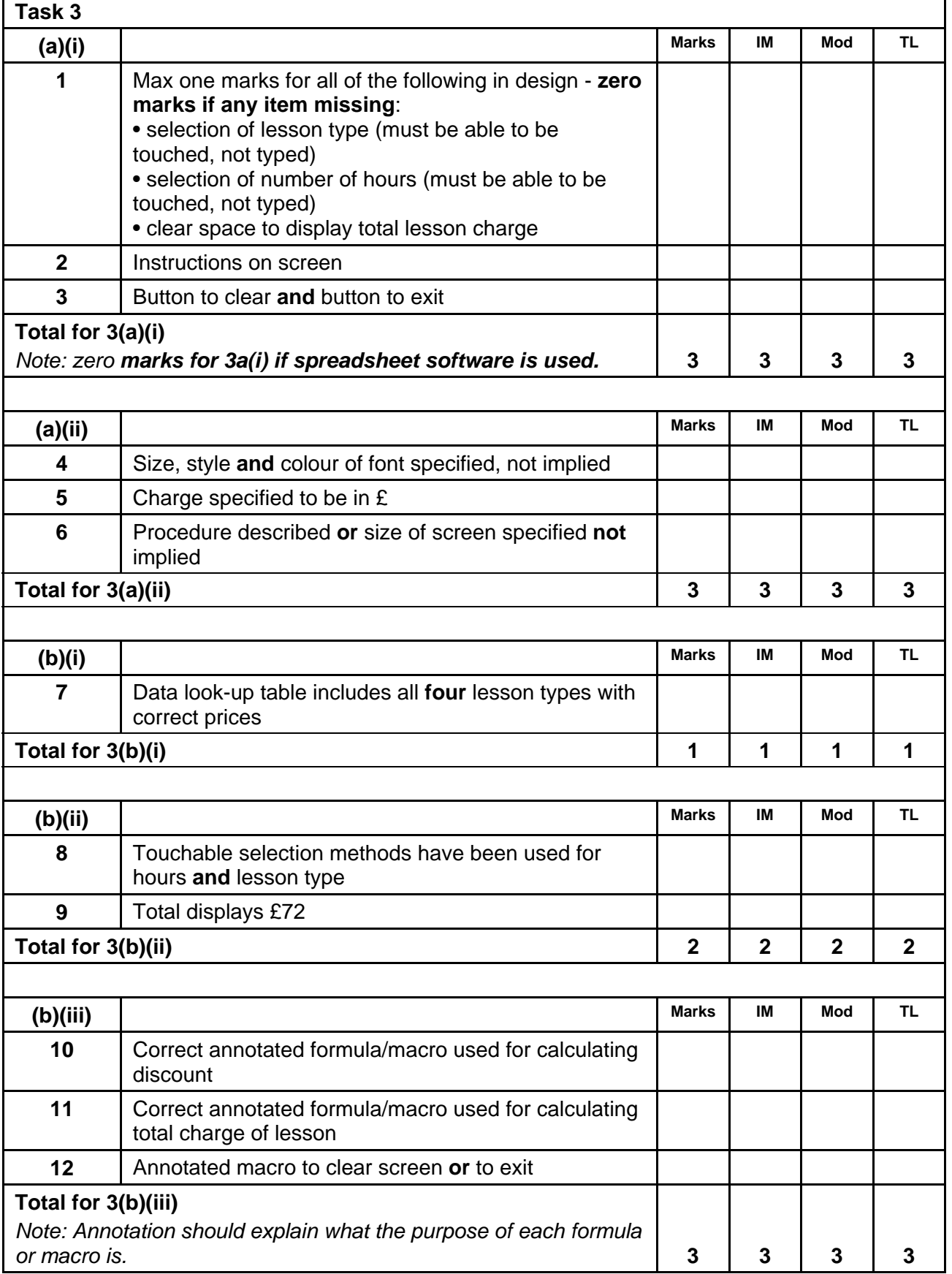

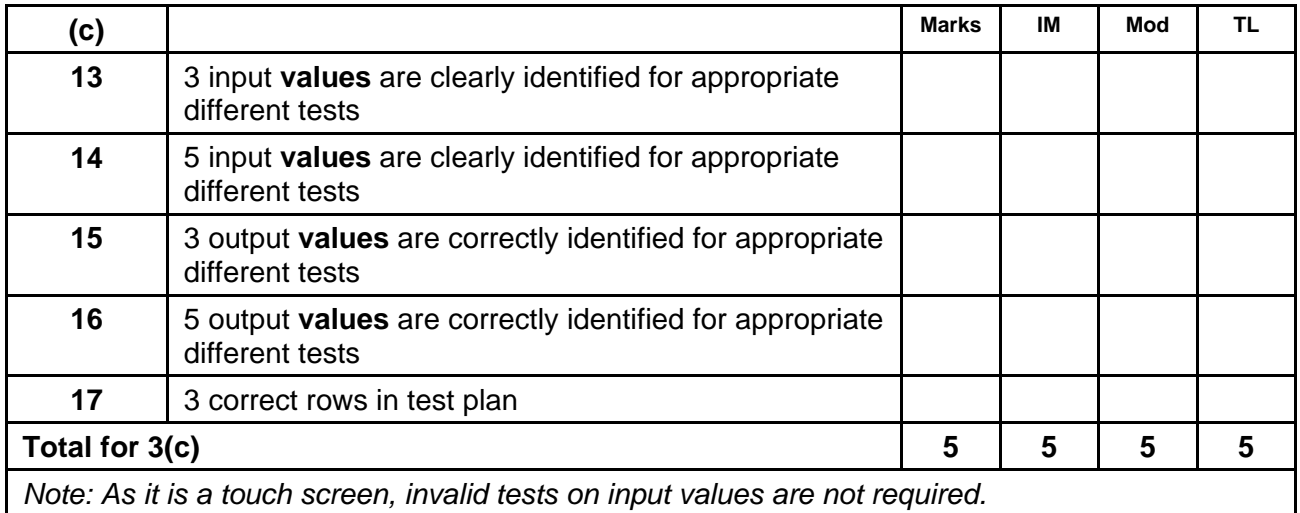

*Test input value must be clearly identified for each test.* 

*Expected output value must be clearly identified for each test.* 

*Only mark the first 5 tests.* 

*Example of tests that could be planned:*

![](_page_14_Picture_78.jpeg)

![](_page_14_Picture_79.jpeg)

![](_page_15_Picture_171.jpeg)

*Note: degree of relationship must be shown, eg:*

![](_page_15_Figure_2.jpeg)

![](_page_16_Picture_149.jpeg)

![](_page_17_Picture_157.jpeg)

![](_page_18_Picture_137.jpeg)

![](_page_19_Picture_18.jpeg)

# **Assessment Objectives Grid (includes QWC)**